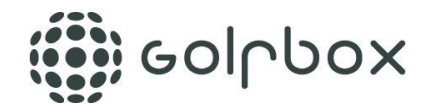

# NGF projekter 2015/2016

Løsningsbeskrivelse

#### 1 **Ekstra e-postadresse på et medlem**

For et medlem som har en familie-relation kan man i dag vælge at familie-relationen altid skal have en kopi af alle e-poster.

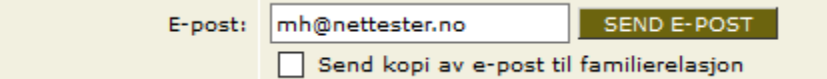

Vi tilføjer nu en mulighed for at man også kan indtaste en e-postadresse direkte, hvortil der sendes en kopi af alle e-poster.

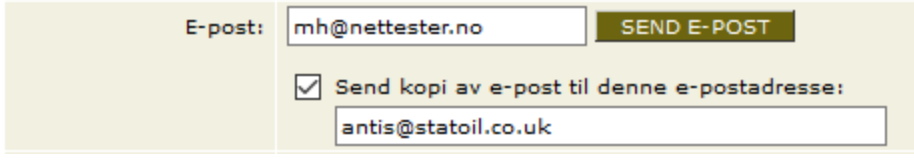

Den ekstra e-postadresse er *ikke* en del af medlemssøgningen.

Den ekstra e-postadresse hænger på medlemmet og vil således også være synlig for de øvrige klubber, som medlemmet er medlem af.

# $\overline{2}$

**Oprettelse af ikke tællende runder**

I dag kan spillere med handicap over 4,4 indlevere scorer som ikke er tællende.

Fremover vil det også være muligt for spillere med handicap 4,4 og lavere at indlevere ikke tællende selskapsrunder.

Der vil ikke være mulighed for at markere runde som handicaptællende selskapsrunde eller som turneringsrunde.

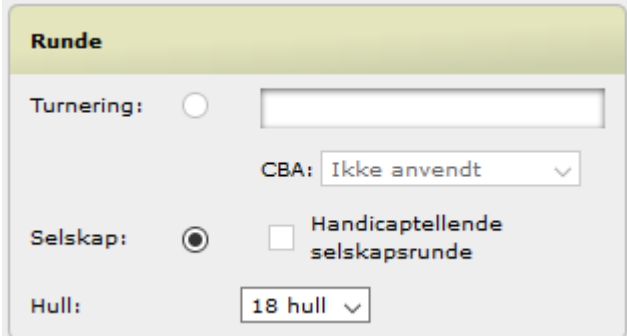

Samtidig fjerner vi også krav om markør for alle ikke tællende selskapsrunder.

Muligheden bliver kun tilgængelig på web (ikke på touch og app).

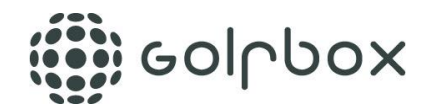

# 3 **Registrering af medlemmets erhverv (yrke)**

Under medlemmets personlige oplysninger tilføjes et nyt tekst-felt kaldet Erhverv (Yrke). Feltet kan indeholde 200 tegn, og bliver vist på spillerens medlemsprofil, både komplet oversigt og fanebladsoversigt.

Feltet er rent fritekst og løsningen indeholder ikke mulighed for at man har en liste med ofte anvendte erhverv eller at man på nogen måde kan kategorisere erhverv.

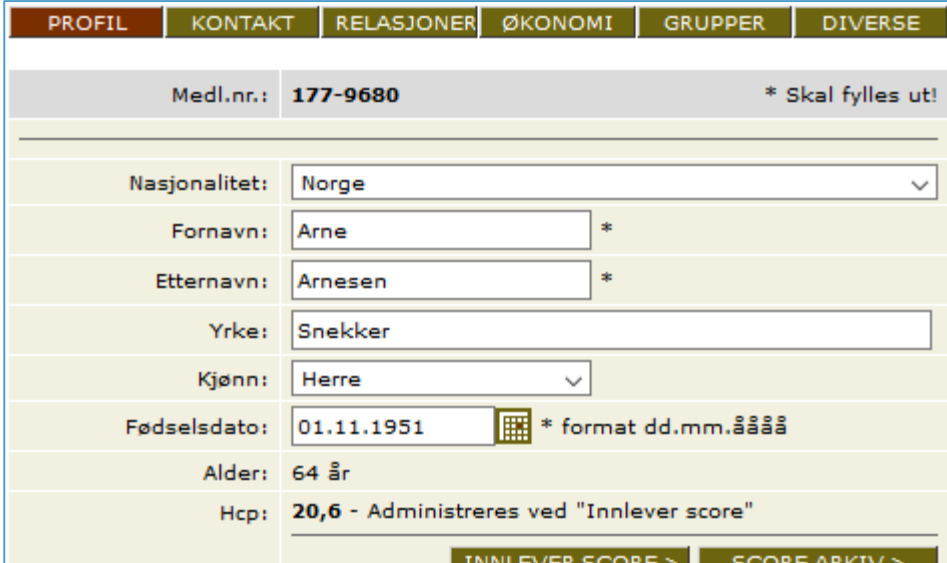

Feltet vil være søgbart via medlemssøgning.

Det nye felt vil også blive tilgængeligt ved eksport fra medlemssøgning

Det nye felt vil også komme med på rapporten "Kartotekstkort" under rapporter.

Feltet vil *ikke* være søgbart eller synligt i forbundsmodulet.

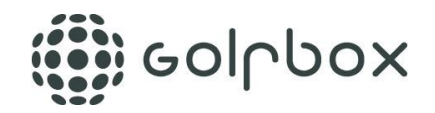

## 4 **Medlemssøgning på saldo ulik/lik 0**

Søgning på saldo ulik/lik 0 findes i dag på KLUB > ØKONOMI > UTESTÅENDE.

Tilsvarende søgning bliver en del af MEDLEMMER > MEDLEMSSØK. Under medlemssøgning laves det enten som en selvstændig rubrik eller som nogle dynamiske grupper.

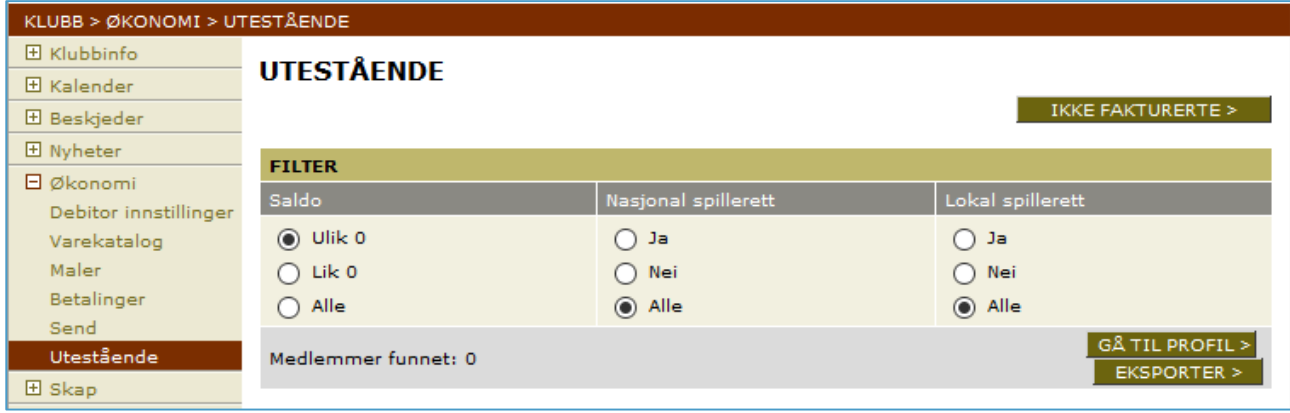

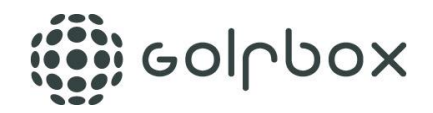

# 5 **Handicapbevis flyttes ud som et eget menupunkt**

Som spiller må du i dag ind på REDIGER PROFIL for at få dit handicapbevis

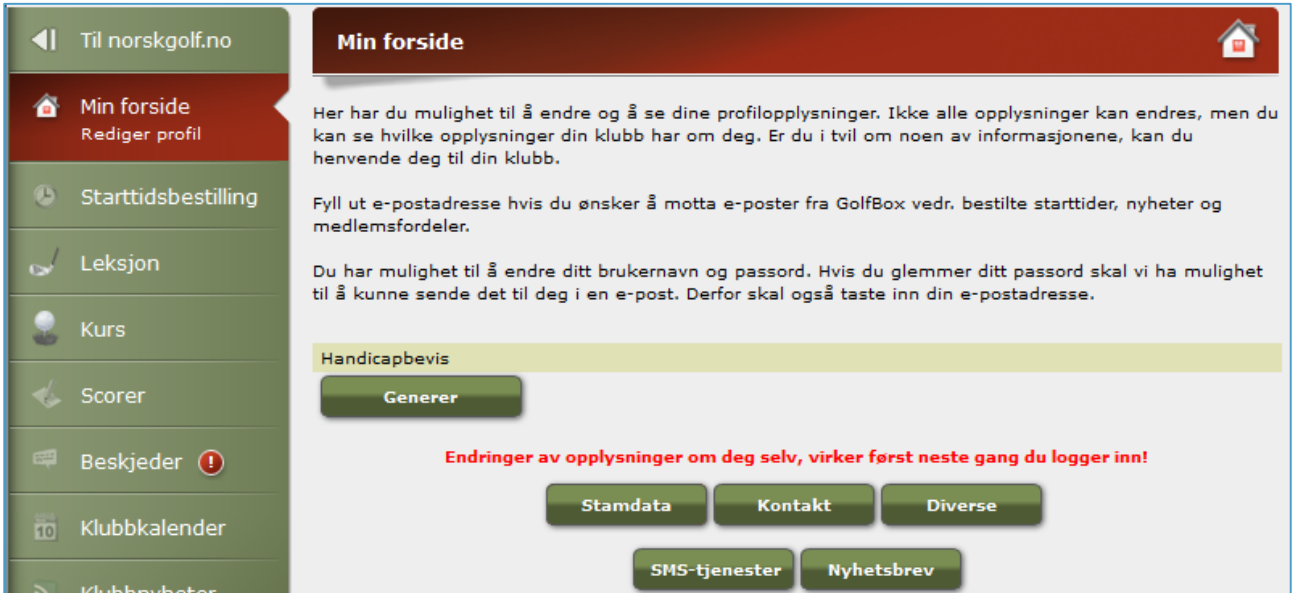

Vi flytter dette ud på en egen side, så det får sit eget menupunkt.

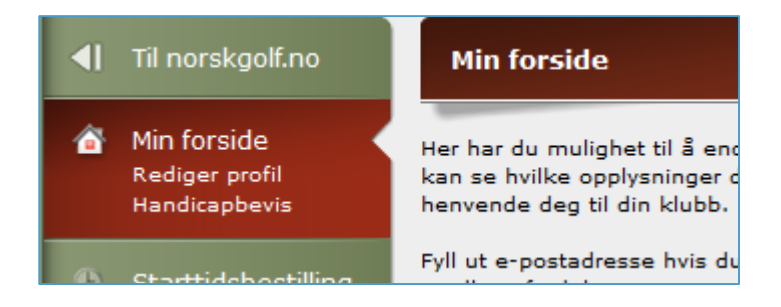

# 6 **Ny klub-funktion "Kurskontakt"**

Under KLUBB > KLUBBINFO > FUNKSJONER får klubben mulighed for at angive en ny klubfunktion kaldet "Kurskontakt". Den nye funktion placeres under "Ansvarlig Veien til Golf".

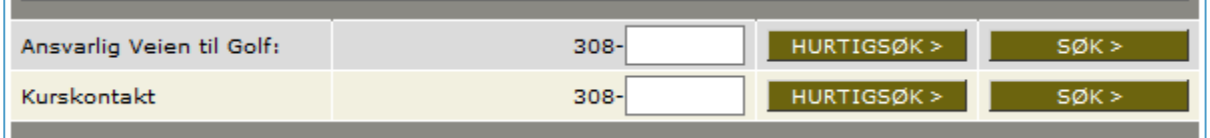

Den nye klub-funktion vil også være søgbar i forbundsmodulet.

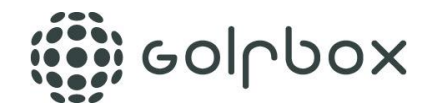

# 7 **Opgradering af statistik for tidsbestilling**

Når man indsætter en blokering i tidsbestilling ser det i dag sådan ud:

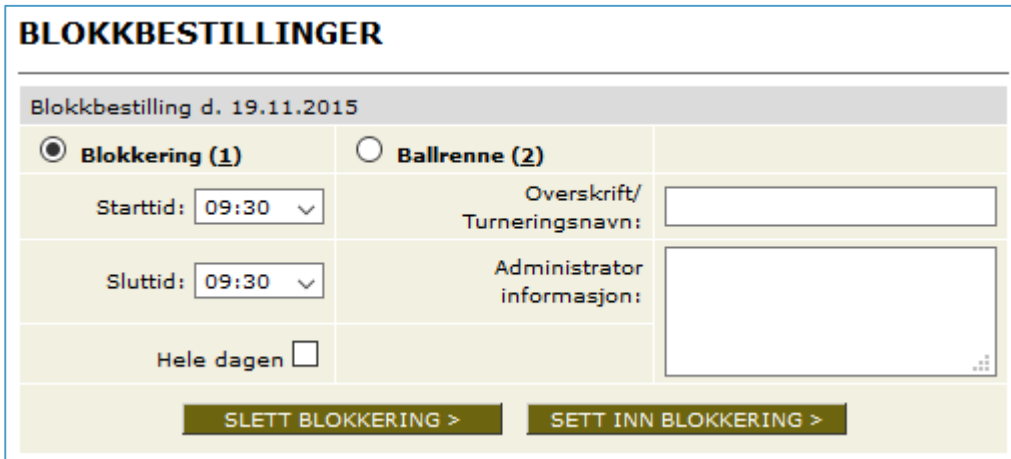

Fremover vil man kunne vælge flere forskellige typer af blokeringer som vist her.

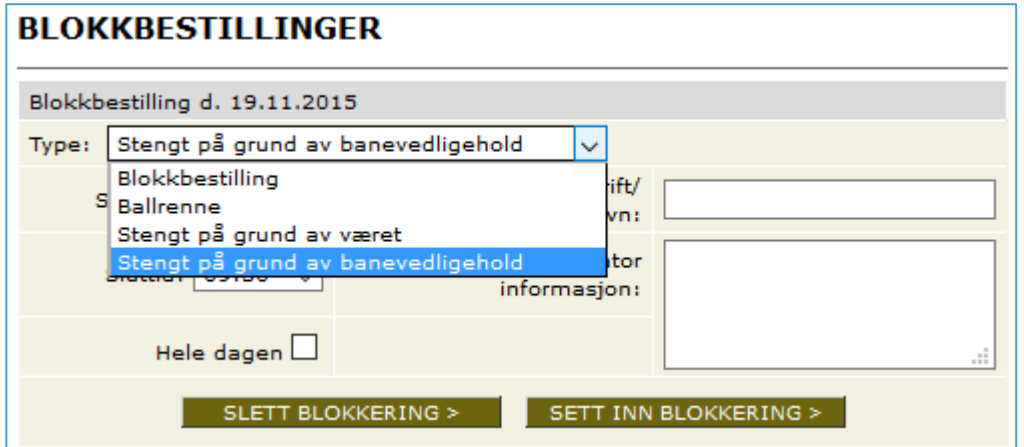

De samme blokeringstyper vil være tilgængelige ved mønsterblokering.

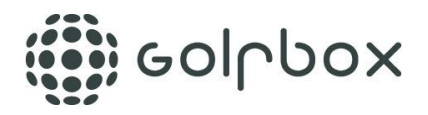

Under statistik tilføjes et nyt menupunkt for blokeringer

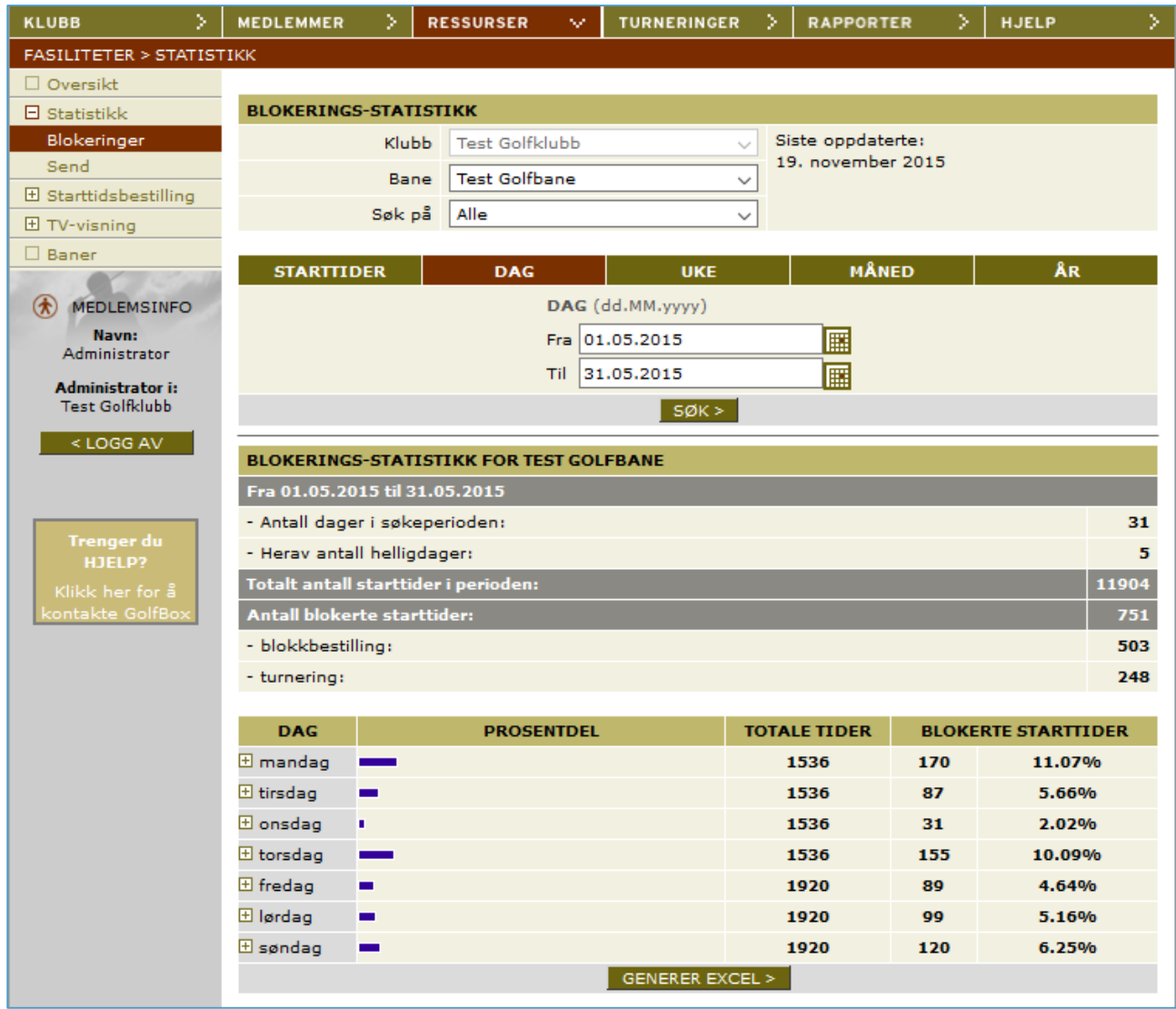

At trække statistikken vil fungere som nuværende statistik, men her med fokus på blokeringer. For alle blokeringstyper, vil der være opsummering av antal blokerede starttider.

# **Gollpox**

## 8 **Inviter favoritter og venner til tidsbestilling**

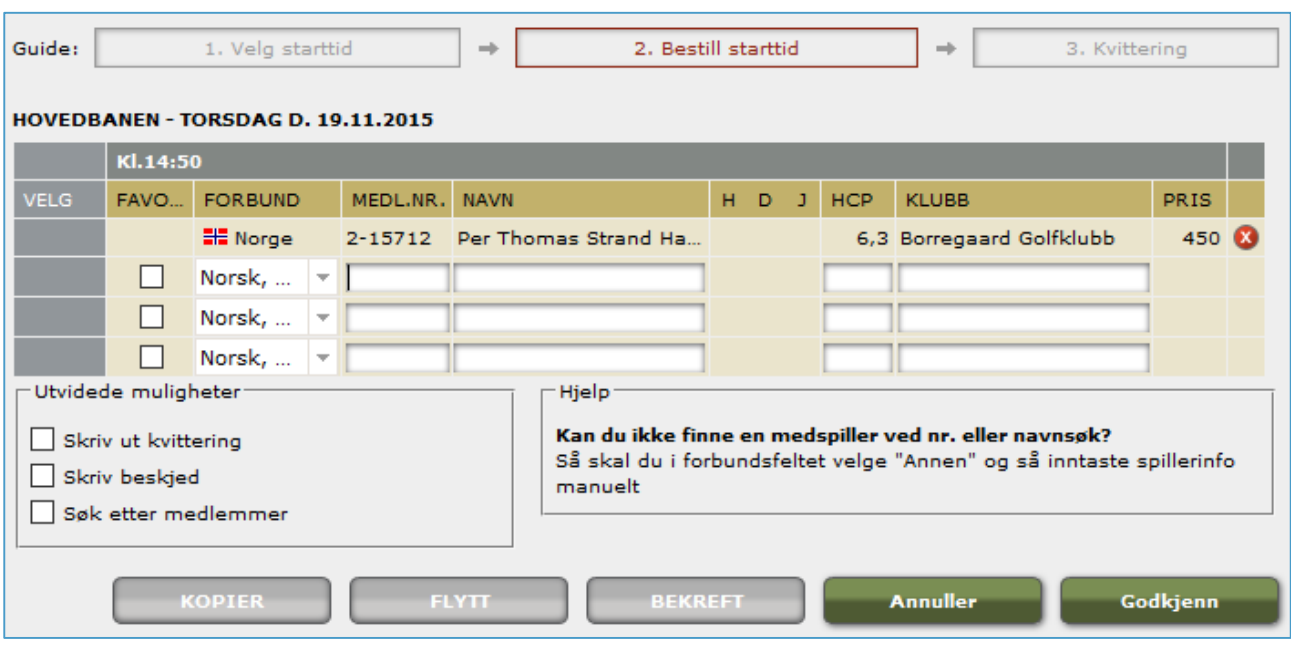

Når man laver en tidsbestilling på web ser det således ud:

Når tiden er bestilt vil der fremover åbnes et nyt vindue, som spørger om man vil invitere venner til at komme med på starttiden.

Svarer man ja, får man mulighed for at gøre dette på 3 forskellige måder.

Alle 3 måder indeholder et link direkte til den pågældende starttid, hvor man promptes for login og derefter kan booke sig ind på tiden.

- 1. Send mail til favoritter
	- a. Man ser listen med favoritter og kan fjerne checkbox på de favoritter, man ikke ønsker skal have mailen.
	- b. Man indtaster en kort personlig besked
	- c. Der sendes mails, som indeholder personlig besked, samt link
- 2. Publicer på facebook
	- a. Man logger ind via facebooks normale login-procedure
	- b. Man indtaster en kort personlig besked
	- c. På facebook publiceres personlig besked samt link

Ovenstående sker i forbindelse med at man opretter tidsbestillingen, samt når man efterfølgende laver ændringer på tiden. Dog ikke hvis ændringen består i at man sletter sig selv fra starttiden.

Ovenstående bliver *ikke* en del af touch og app.

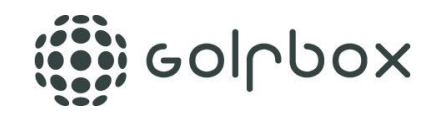

# 9 **Se mine favoritters tider**

For spillere tilføjer vi et nyt menupunkt kaldet "Mine favoritters tider".

Når man går ind på dette menupunkt får man en liste med alle starttider som er booket af en af spillerens favoritter. Starttiderne begrænses til 14 dage frem i tiden fra dags dato.

Listen indeholder Navn, Bane, Dato/Tid, Antal ledige pladser.

Klikker man på en starttid går man direkte til tidsbestilling og kan booke sig ind på tiden.

Mine favoritters starttider indeholder kun tidsbestillinger, ikke turneringer og protimer.

Listen indeholder ikke fuldt bookede tider.

Anonyme favoritter kommer ikke med i listen.

# 10 **Tidsbestillinger som kalenderaftaler**

Vi laver en mulighed for at spiller kan hente alle egne starttider som kalenderaftale i forskellige formater. Funktionen bygges som et link, der åbner et vindue med en liste af forskellige formater.

Når man vælger format downloades kalenderaftale i det valgte format, som herefter åbnes og kan lægges ind i kalenderen, hvis man på sin SmartPhone eller PC har en kompatibel kalender.

Ved download af en kalenderaftale bliver denne skrevet ned i kalenderen som den er præcis på det pågældende tidspunkt. Om man senere ændrer eller sletter starttiden i GolfBox sker der ikke automatisk en opdatering af kalenderaftalen.

Følgende formater tilbydes: ICS og Google

ICS kan læses af langt de fleste kalendere, og dermed dækker vi de mest populære kalendere (Microsoft Outlook, Google Calendar, Apple Calender/iCal)

Link til download vil være tilgængeligt for medlemmer på Mine tider, samt i tidsbestillingsvinduet.

Ovenstående bliver *ikke* en del af touch og app.

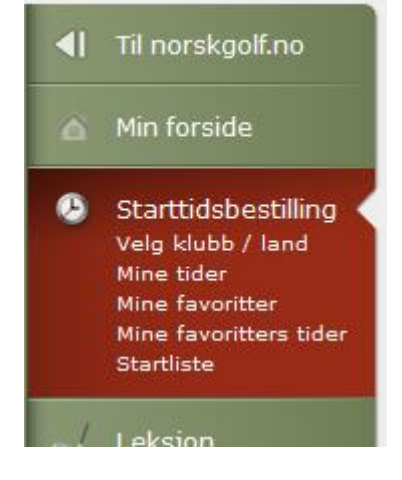

![](_page_8_Picture_0.jpeg)

# 11 **Tidsbestilling - Pris i ToolTip**

For administrator bliver det muligt at se pris i ToolTip på tidsbestillingsskemaet. Prisen som vises er den oprindelige pris på tiden, ikke den pris som reelt er blevet betalt.

![](_page_8_Picture_256.jpeg)

# 12 **Frivilligt arbejde / Dugnad**

- Registrering af medlemmers frivillige arbejde
	- o Medlemsnummer
	- o Dato / Periode
	- o Arbejdstype
	- $\circ$  Antal timer
- Rapporter til hver klub
- Summeringsrapporter i forbundsmodulet

# 13 **Link til familierelationer**

På den komplette medlemsprofil findes der links til familierelationer.

![](_page_8_Picture_257.jpeg)

De samme links vil blive tilgængelige på fanebladoversigten.

![](_page_8_Picture_258.jpeg)

![](_page_9_Picture_0.jpeg)

# 14 **Profilbilleder**

På DIVERSE-fanebladet i medlemsprofilen får administrator mulighed for at uploade et profilbillede. Administrator kan efterfølgende også slette billedet.

![](_page_9_Picture_146.jpeg)

Spilleren kan selv uploade et profilbillede ved at redigere sin egen profil.

![](_page_9_Picture_147.jpeg)

Efter upload har spilleren også mulighed for at slette billedet igen.

![](_page_10_Picture_0.jpeg)

I turneringssystemet får administrator mulighed for at hente en kopi af profilbilleder for alle tilmeldte spillere.

![](_page_10_Picture_176.jpeg)

Løsningen indeholder *ikke* en central kontrol eller screening for upassende billeder.

# 15 **Redigering af udløbne starttider**

I dag er kun muligt at redigere i starttider i op til 12 timer efter at starttiden er udløbet.

![](_page_10_Picture_177.jpeg)

Grænsen bliver hævet til 24 timer.

![](_page_11_Picture_0.jpeg)

## 16 **Standardsøgning i forbundsmodulet**

Vi laver mulighed for at forbundsadministratorer kan angive at en favoritsøgning skal anvendes som deres standard-søgning.

![](_page_11_Picture_288.jpeg)

Kun 1 medlemssøgning og 1 klubsøgning kan markeres som standard. Kun egne favoritsøgninger kan markeres som standard.

Der tilføjes en kolonne i listen over favoritsøgninger, så man kan se om der findes en standard.

Hver gang man under KLUB eller MEDLEM klikker på knappen AVANCERET vil systemet kigge efter om man har en standardsøgning. Hvis ikke så vises en blank søge-formular som i dag.

# 17 **Sidst registrerede fakturagruppe på Tidligere medlemmer**

Vi lægger en ny kolonne til i rapporten "Tidligere medlemmer". Kolonnen indeholder navnet på den sidst registrerede fakturagruppe.